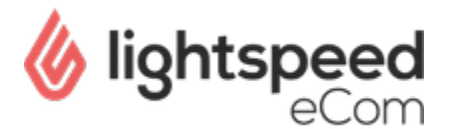

# **Disable add to cart button for specific products**

This is an advanced article, not supported by Lightspeed and provided as is. We recommend contacting a Lightspeed partner or third party developer if you are not sure on how to continue. Before enabling the theme editor, [be aware of the consequences](https://ecom-support.lightspeedhq.com/hc/en-us/articles/220662147-Consequences-of-activating-the-theme-editor)!

This article explains how to remove the 'add to cart' button for specific products using the Data\_01 section of the Custom Template Data feature.

# **Setup**

1

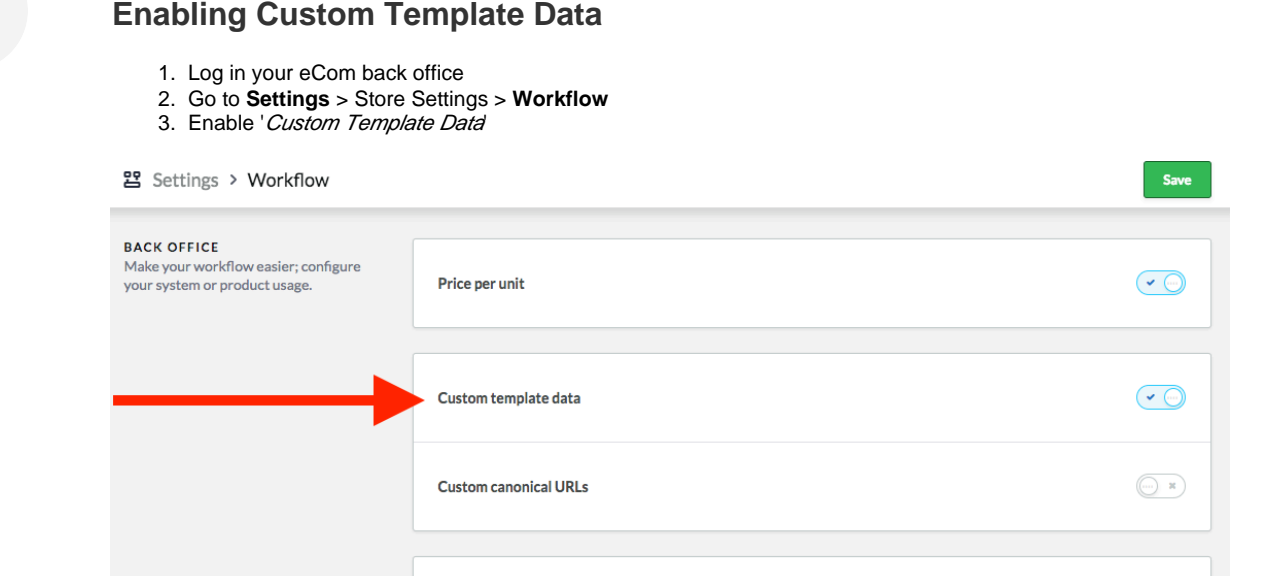

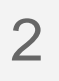

## **Targeting Products**

- 1. Go to Products
- 2. Open a product that you don't want to sell online
- 3. Scroll all the way down to the section 'Custom Template Data'
- 4. At the bottom you will find 3 **data fields\***
- 5. Inside the "**Data\_01**" field enter offlineproduct. (You must enter this exactly, it is case-sensitive)\*\*
- 6. Repeat those steps for each product for which you want the 'add to cart' button to be removed on your website frontend

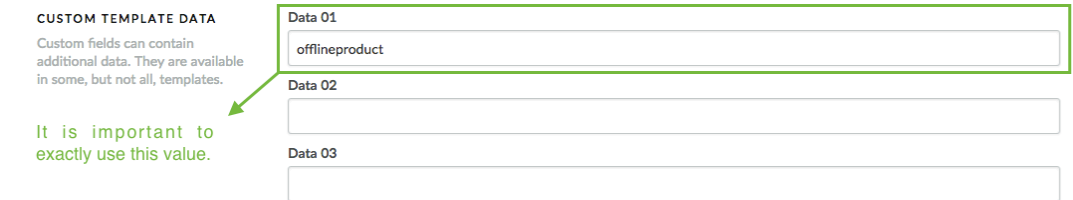

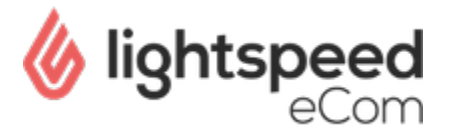

\*The other two data fields called data\_02 and data\_03 are not in use, entering values here does not affect anything.

\*\* You can replace this with another value, e.g. 'nocart' as long as you remember to use this value in the following steps. If you're not sure what i mean, just use 'offlineproduct' wherever it appears in this guide.

# **Modifying the Theme Code**

### **Product page**

1

- 1. In the back office go to Design > Theme Editor
- 2. Click that you "*understand the risks and wish to proceed"*
- 3. Go to the **product.rain** page
- 4. Search for the '**Add to Cart**' code. This would look something like this\*:

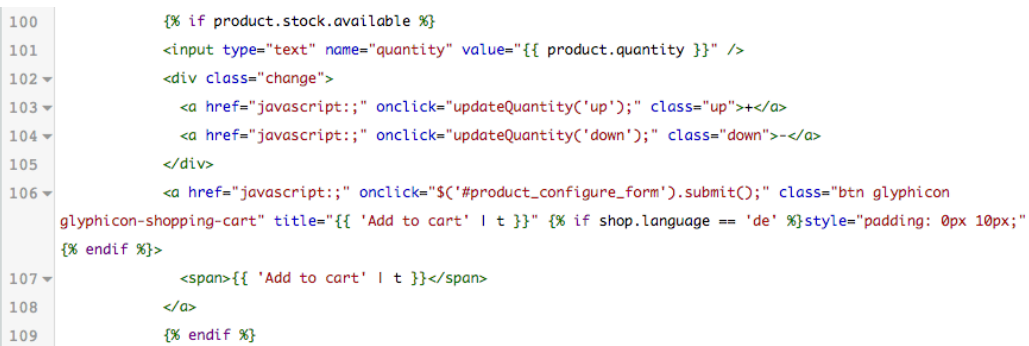

\*Based on Conform theme

5. Now we need to surround this code block with the following:

{% if 'offlineproduct' not in product.data\_01 %}

 $\{\text{\textdegree}\}$  endif  $\text{\textdegree}\}$ 

Which all together looks like this:

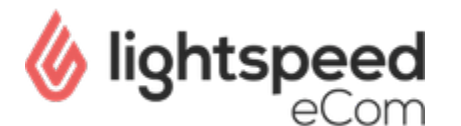

#### **product.rain**

```
{% if 'offlineproduct' not in product.data_01 %}
      {% if product.stock.available %}
           <input type="text" name="quantity" value="{{ 
product.quantity }}" />
              <div class="change">
                 <a href="javascript:;" onclick="
updateQuantity('up');" class="up">+</a>
                 <a href="javascript:;" onclick="
updateQuantity('down');" class="down">-</a>
             \langlediv> <a href="javascript:;" 
onclick="$('#product_configure_form').submit();" 
class="btn glyphicon glyphicon-shopping-cart" title="
\{\} 'Add to cart' | t \}" \if shop.language == 'de'
%}style="padding: 0px 10px;"{% endif %}>
                \langle <span>{{ 'Add to cart' | t }}\langle/span>
                 </a>
                \{\text{\textdegree}\} endif \text{\textdegree}\}\{\
\} else \{\} {# The text below is optional and translatable #}
      <span class="btn"> {{ 'Only Available In Store'| 
t \} \langle span>
\{\% \text{ endif } \$\}
```
You basically are saying, "If the value within data\_01 is **not** 'offlineproduct' show the add to cart code, so when the value **is** 'offlineproduct' the code is deactivated.

Remember to replace 'offlineproduct' if you chose a different value in the Setup Step 2

#### **Collection page**

2

Now, depending on which theme you are using, there might be more ways to add a product to the cart, for example on the collection page:

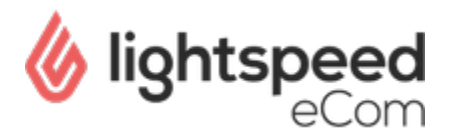

#### Collection HOME / COLLECTION Min: €0 Мах: €800  $III$  in  $III$ Popularity  $\hat{\mathbf{v}}$ All brands  $\hat{\mathbf{r}}$ PLD 2053/S **Black Down Citadel Parka** Kaki Canvas Double **Breasted Overcoat with** SHOES €100.00 €995.00 €800.00 €100.00  $\epsilon$ 800.00 **SHIRTS**

To fix this, within the Theme Editor go to '**products.rain**' snippet (If this is not available you should probably search within the collection.rain page)

Search for the **Add To Cart** code, and apply the same trick:

```
products.rain
  {% if 'offlineproduct' not in product.data_01 %}
                  \langle a \cdot href = \{ \{ (\cdot cart/add)' \sim product.yid \} \rangle \}url }\" class="cart">{{ 'Add to cart' | t }}</a>
     \{\% else \{\} {# The text below is optional and 
translatable #}
                 <span class="cart"> {{ 'In Store Only'| t }} <
/span>
     \{\text{\textdegree}\} endif \text{\textdegree}\}
```
In this case, the Add to Cart code is only a single line, so make sure that only this line is included in the 'if' statement. Other themes may work differently.

**FAQ**

#### **Does this work the same for all themes?**

No, unfortunately not. However, most themes are structured the same way and use both **product.rain** and **products.rain**.

The IF statement needs to be added to all the snippets and pages that contain an "**Add to cart**" link.

**What can we do with Data\_02 and Data\_03?**

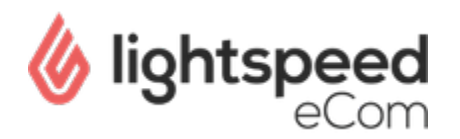

Basically the same thing, however in the example above **Data\_02** and **Data\_03** would not have worked on the **products.rain** page. These two Data fields can only be read on the Product page (**product.rain**). Data\_01 however can be implemented and read everywhere.